## **Cambio de Password de Correo Electrónico**

1. Entre a la página http://buzon.cimav.edu.mx escriba su nombre se usuario (nombre.apellido) y el password de correo actual.

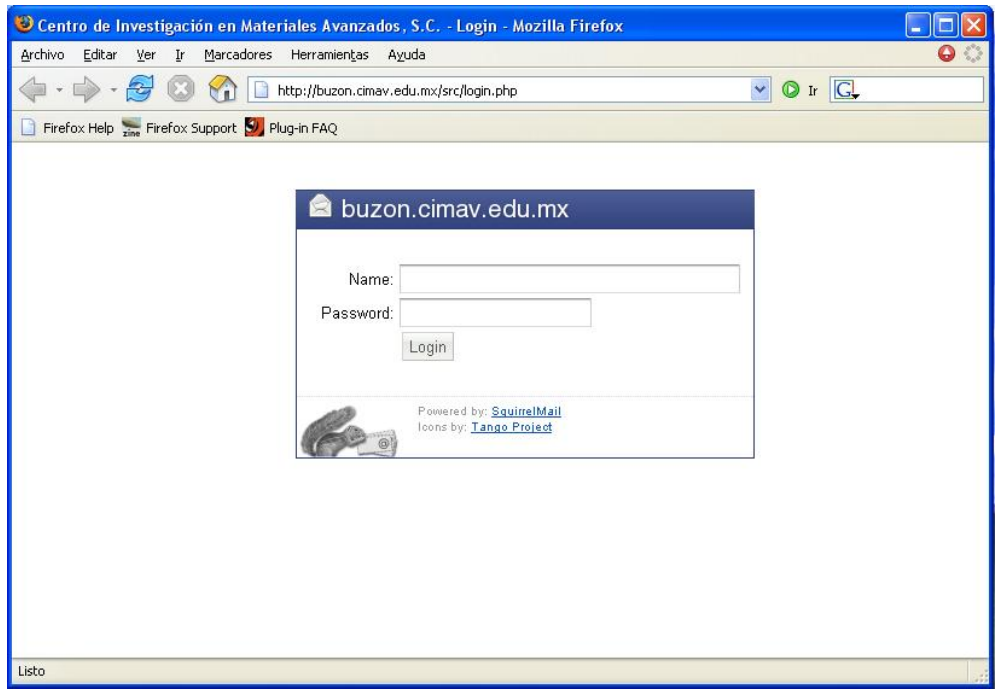

2. Haga Clic en el apartado **Options**

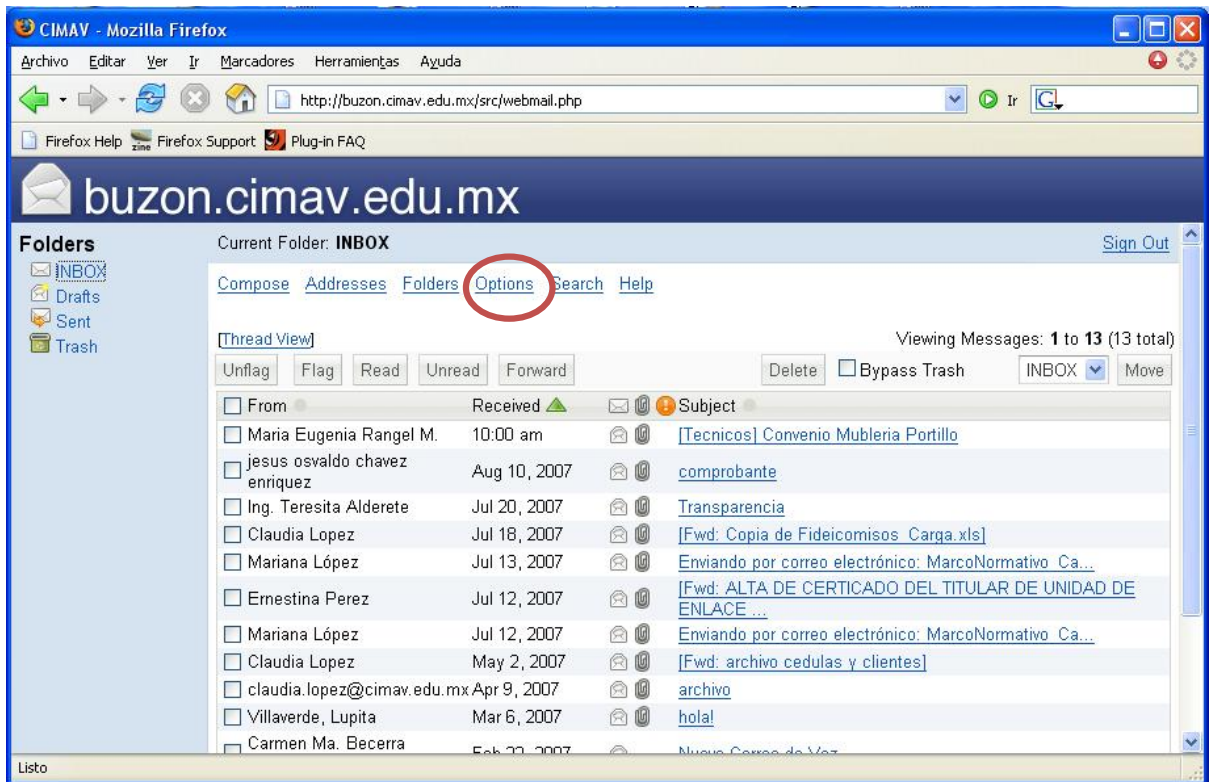

## 3. Elija el módulo **Change Password**

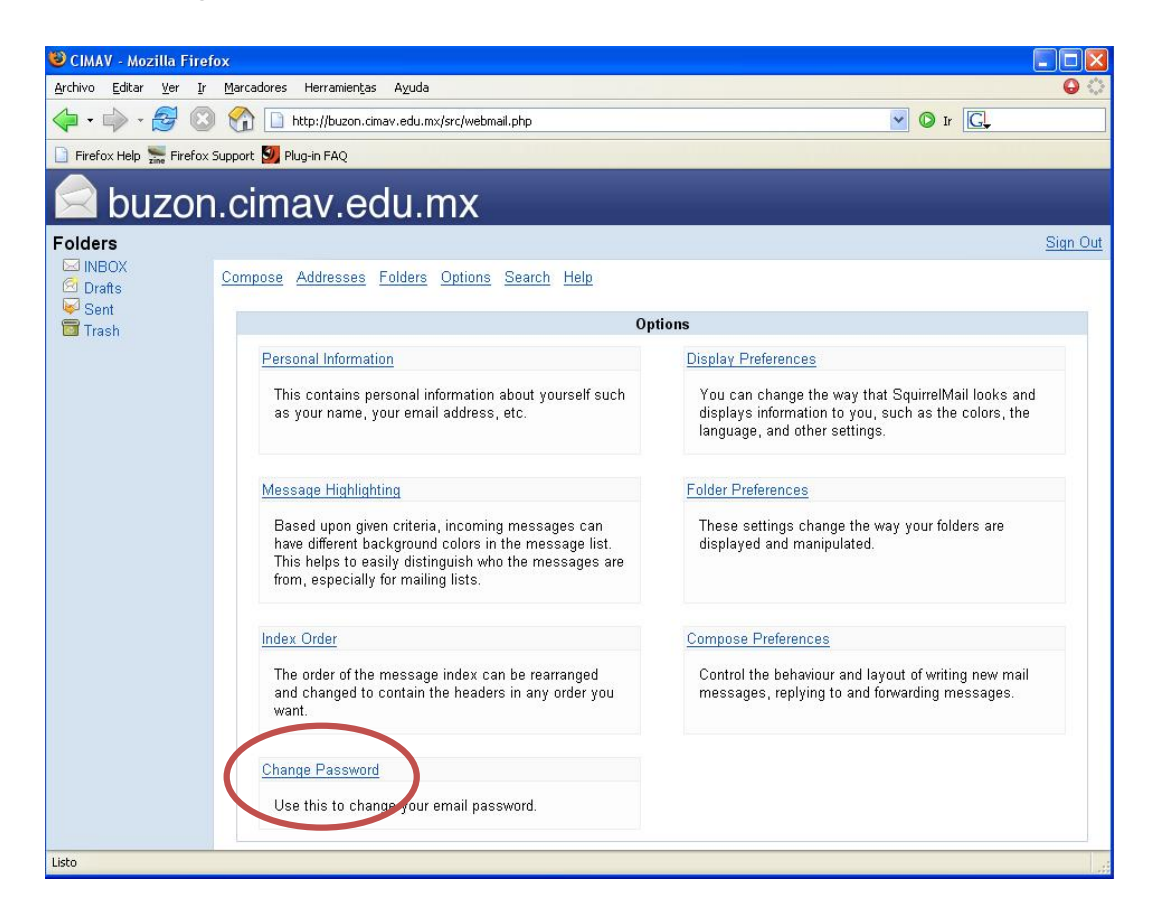

4. En la ventana **Current Password** escriba el password actual

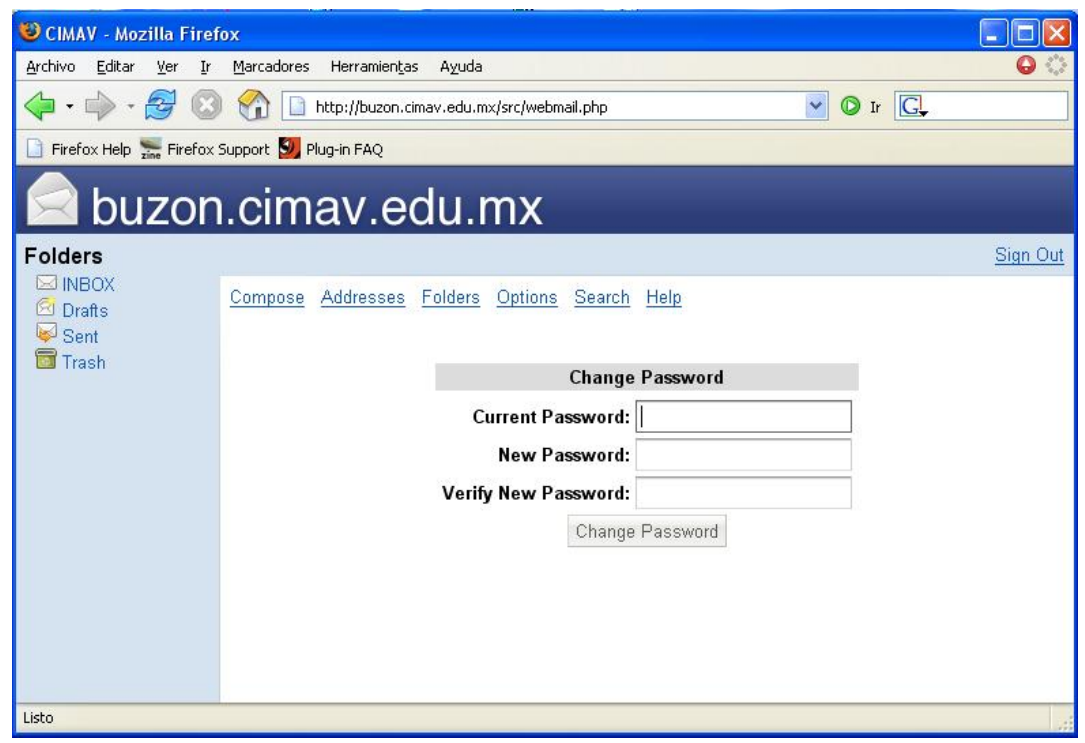

5. En la ventana **New Password** escriba el nuevo password. Esta nueva contraseña deberá tener ocho o más caracteres y podrá contener números y caracteres especiales, *no podrá* ser una palabra basada en el diccionario.

- 6. Escriba una vez más el nuevo password en la casilla **Verify New Password**.
- 7. Por último haga clic en el botón **Change Password**. Aparecerá una leyenda que indica que ha cambiado exitosamente su password. A partir de este momento puede utilizar su nueva contraseña.

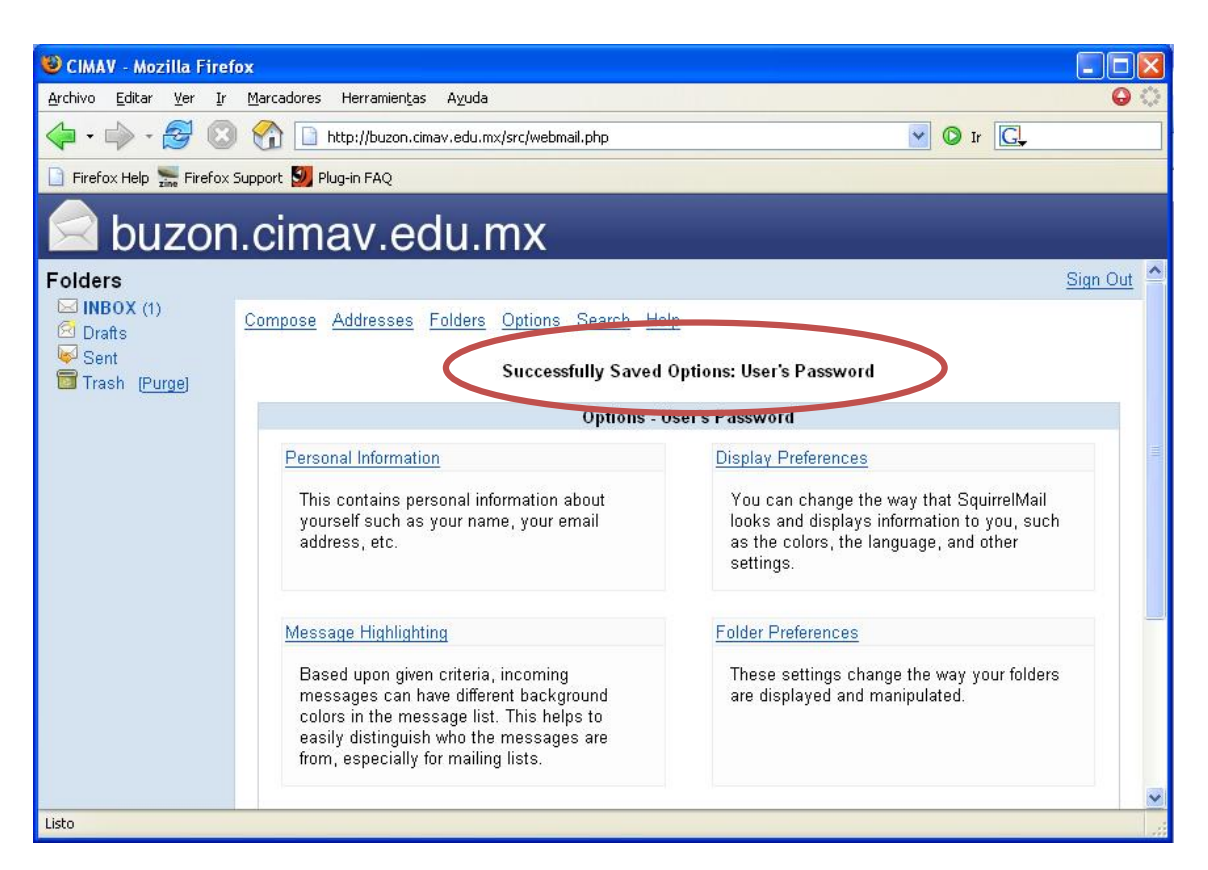

## **Recomendaciones para elegir un buen password:**

- No use su nombre y apellidos, así como ninguna información personal como iniciales, fecha de nacimiento, matrícula del automovil, número de teléfono, nombre de la esposa, novia, hijos, domicilio, etc.
- Nunca use una palabra que pueda aparecer en un diccionario (sea cual sea el idioma), lista de palabras, nombres de calles, marcas de coches, personajes de ficción , etc.
- Escoja la letra de una canción, poema o texto favorito, y use la primera letra de cada palabra. Por ejemplo: "En un lugar de la Mancha de cuyo nombre". El parssword sería: EuldlMdcn.
- Mezcle entre consonantes una o dos vocales. Este método proporciona palabras usualmente pronunciables y recordables: gamounitos
- Elija dos o tres palabras cortas, y concaténelas con algún signo de puntuación: pan+vino
- No poner expresiones conocidas: "abretesesamo", "abracadabra".
- Es conveniente que la clave vaya acompañado de signos de puntuación, numeros, etc... : "yo2./er" , "io2,,er."
- Su password debe estar solo en su mente, nunca lo coloque en su agenda o lo pronuncie mientras lo escriba. NUNCA apunte la clave en un papel o en cualquier lugar visible.
- No debe ser una variante simple de alguna de las claves anteriores. Por ejemplo, si la clave anterior es "ceinmaav5", no utilice "ceinmaav6".
- Cambie su password con regularidad.